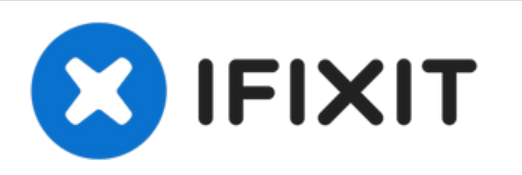

# **Reemplazo de los puertos de audio del iMac Intel 21.5" EMC 2389**

Usa esta guía para reemplazar los puertos de...

Escrito por: Andrew Bookholt

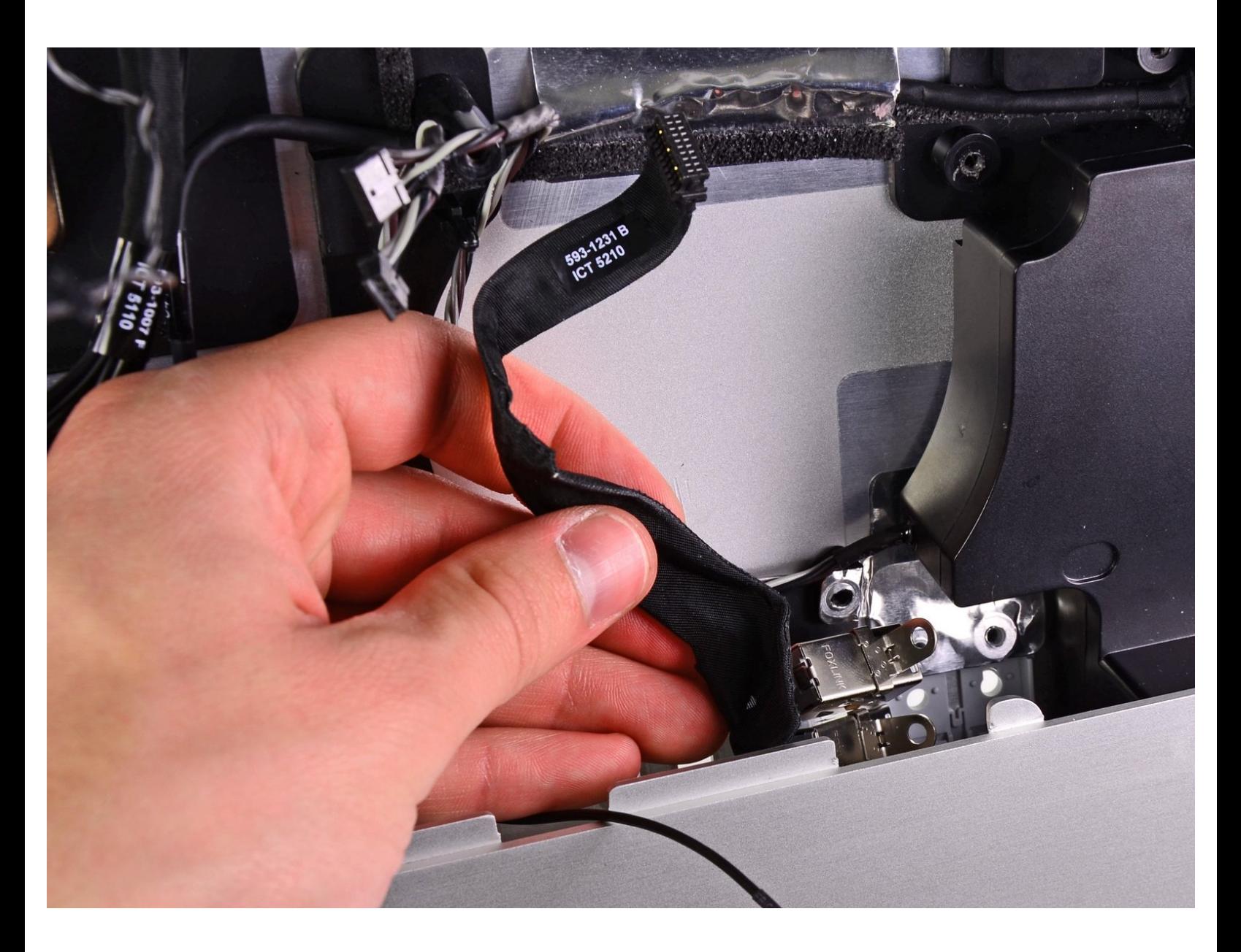

# **INTRODUCCIÓN**

Usa esta guía para reemplazar los puertos de audio rotos en tu iMac.

## **HERRAMIENTAS:**

- [Heavy-Duty](https://www.ifixit.com/products/heavy-duty-suction-cups-pair) Suction Cups (Pair) (1)
- Phillips #2 [Screwdriver](https://www.ifixit.com/products/6-in-1-screwdriver) (1)
- [Spudger](https://www.ifixit.com/products/spudger) (1)
- TR10 Torx Security [Screwdriver](https://www.ifixit.com/products/tr10-torx-security-screwdriver) (1)
- [Tweezers](https://www.ifixit.com/products/tweezers) (1)

#### **Paso 1 — Puerta de acceso**

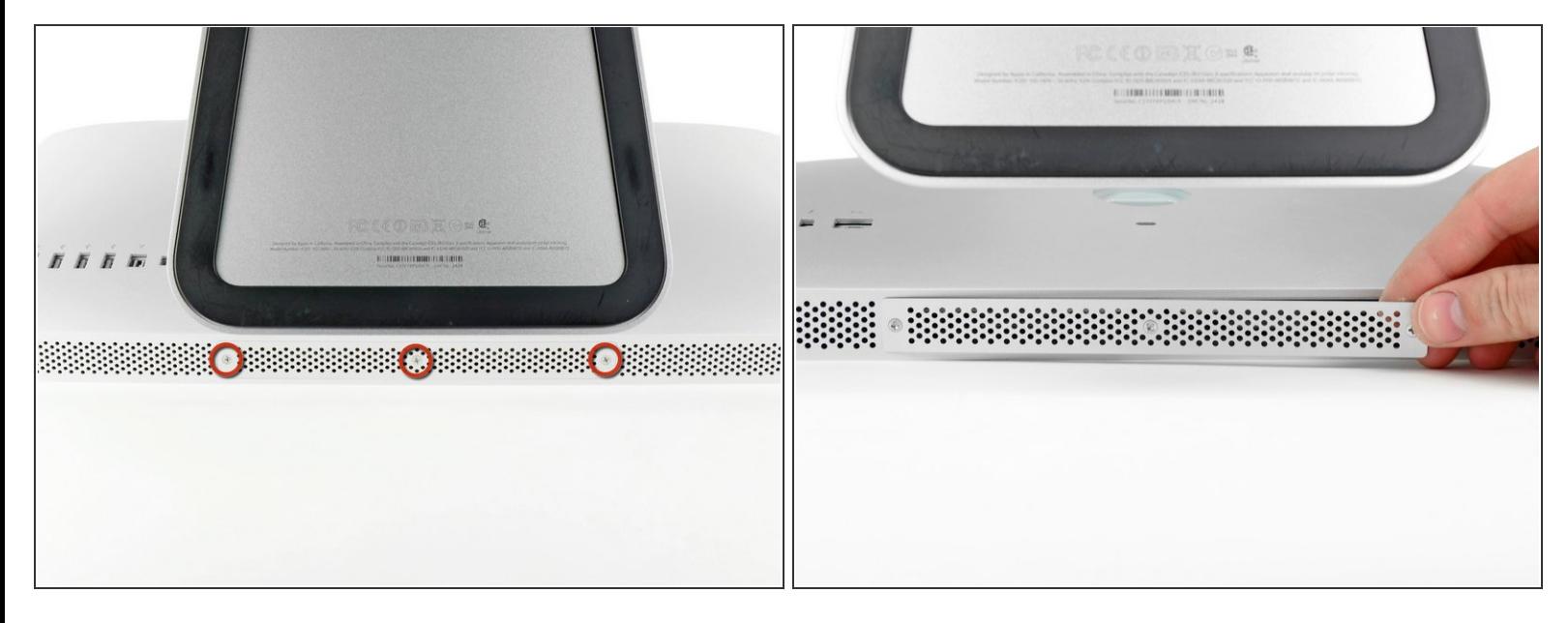

- Desenchufa el cable CA de tu iMac junto con cualquier otro dispositivo periférico.
- Coloca su iMac boca abajo sobre una superficie suave y limpia como se muestra.
- Asegúrate de que no haya suciedad o residuos en su superficie de trabajo, ya que puede rayar el panel de vidrio en la parte frontal de su iMac. Recomendamos colocar una toalla entre el iMac y la superficie de trabajo.
- Afloja los tres tornillos Phillips que sujetan la puerta de acceso al borde inferior de su iMac.
- $\widehat{I}$  Los tres tornillos permanecerán cautivos en la puerta de acceso.
- Retira la puerta de acceso.

#### **Paso 2 — RAM**

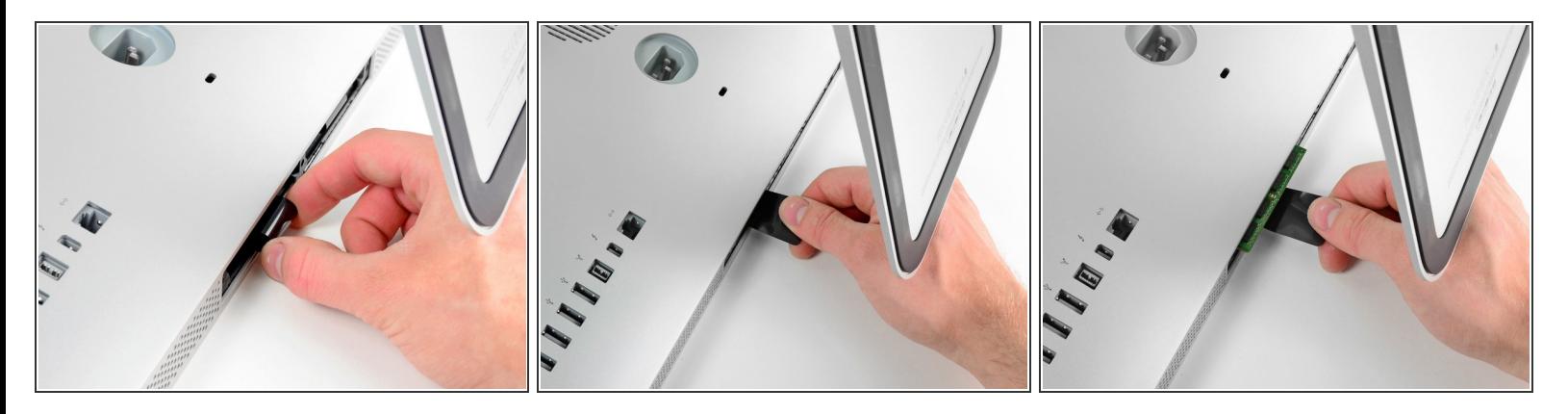

- Desliza suavemente la lengüeta extraíble de plástico negro de la RAM hacia afuera de la ranura de RAM.  $\bullet$
- Tira de la lengüeta de plástico negro del borde inferior del iMac para expulsar los módulos en ese lado del compartimiento de RAM.  $\bullet$
- $(i)$  Esto puede requerir un poco de fuerza.

## **Paso 3**

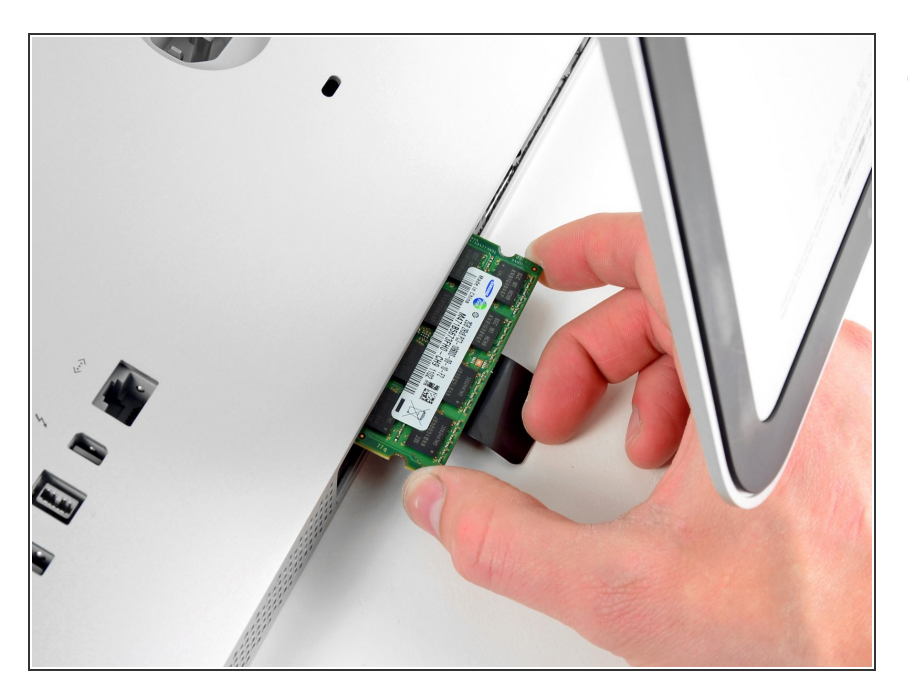

Desliza el (los) módulo (s) RAM anterior (s) de sus ranuras en la bahía de RAM y déjalos a un lado.  $\bullet$ 

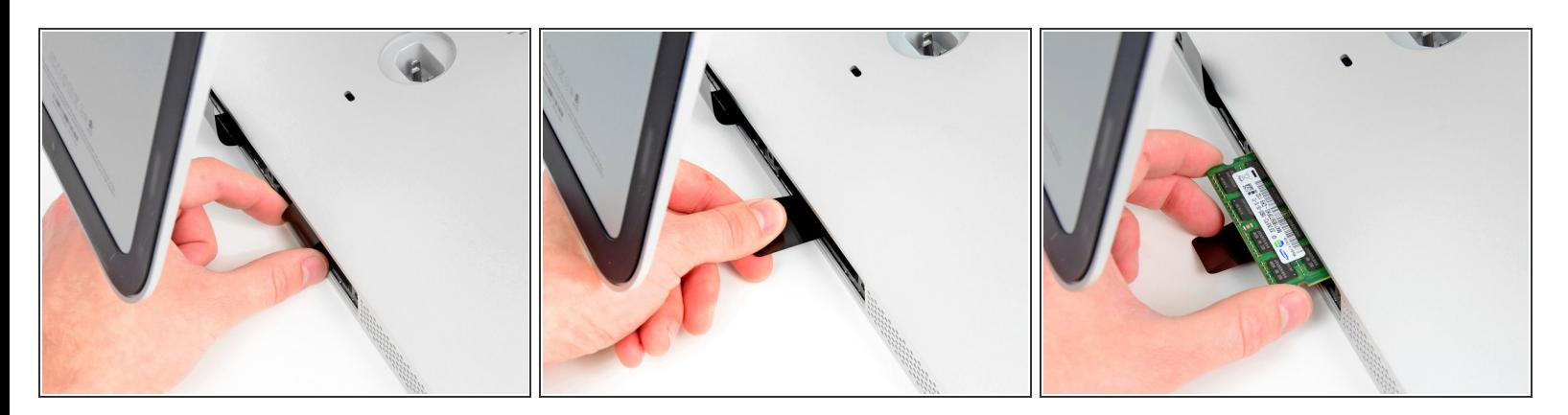

Repite el proceso en los pasos anteriores para eliminar los módulos de RAM del otro lado de la bahía de RAM.  $\bullet$ 

#### **Paso 5**

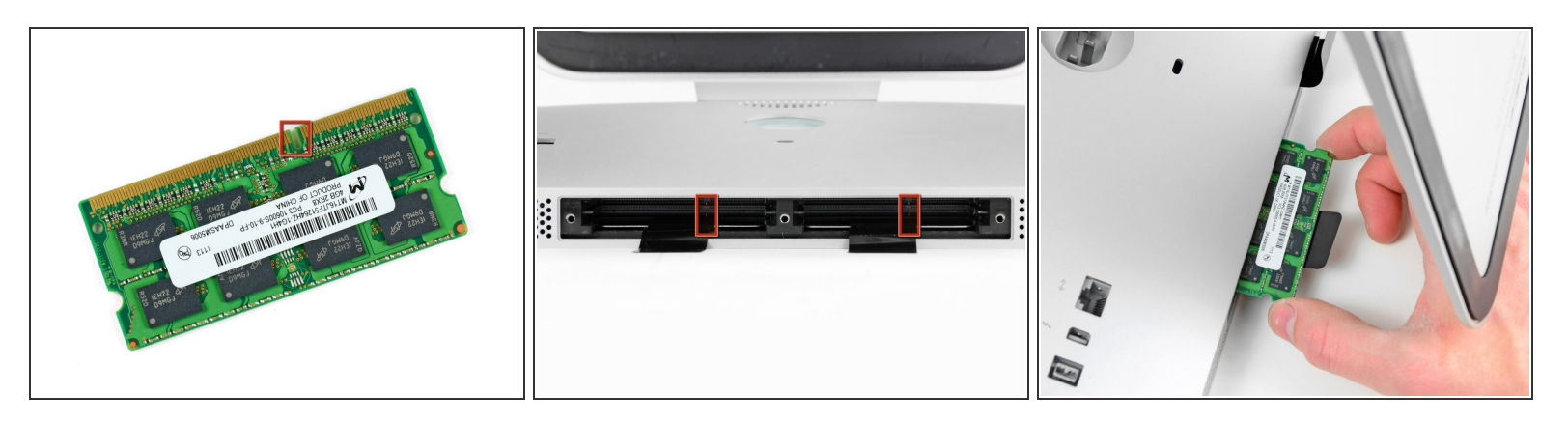

Al instalar nuevos módulos de RAM, es importante orientarlos correctamente.

- Asegúrate de que la pequeña muesca cortada en cada módulo de RAM (que se muestra en la primera imagen) coincida con la protuberancia en cada ranura de RAM (que se muestra en la segunda imagen).  $\bullet$
- $\odot$  Tu iMac tiene cuatro ranuras de memoria RAM. Asegúrate de deslizar cada módulo de RAM en su ranura horizontalmente. Esto evitará que los módulos queden atrapados entre dos de las ranuras adyacentes.
- Una vez que haya orientado los nuevos módulos de RAM correctamente, deslízalos suavemente por completo en el iMac y usa tus pulgares para asentarlos firmemente en sus zócalos.

#### **Paso 6 — Panel de Vidrio**

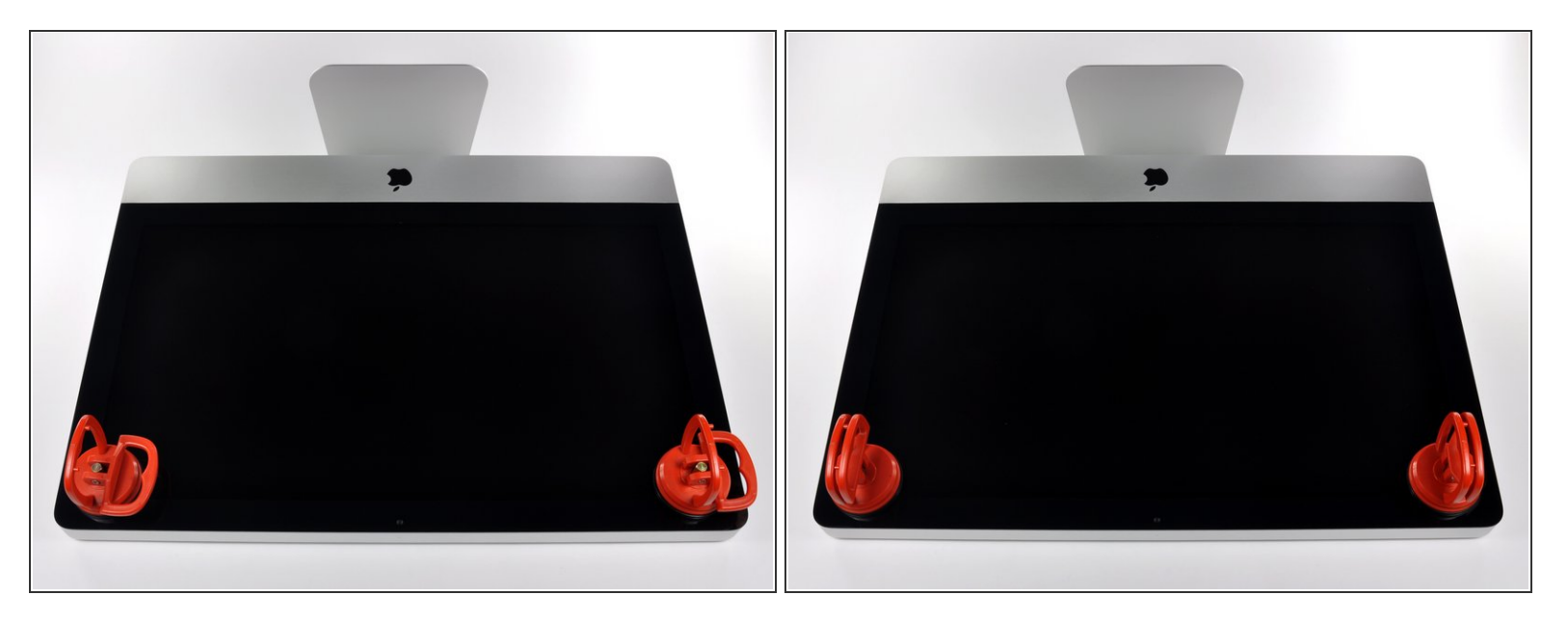

- $\widehat{A}$ ) Antes de empezar, desconecte su iMac y recuestela sobre una superficie suave.
- Adhiera una ventosa en los 2 angulos superiores del panel de vidrio.
- $(i)$  Para pegar las ventosas primero posicione sus manijas paralelas al borde del panel de vidrio. Presione suavemente las ventosas contra el vidrio y gire las manijas de vacio hacia el panel de vidrio.
- Si sus ventosas no se pegan, limpie la superficie del vidrio y la goma de sus ventosas con un solvente liviano.
- Insertar traducción aquí
- Insertar traducción aquí

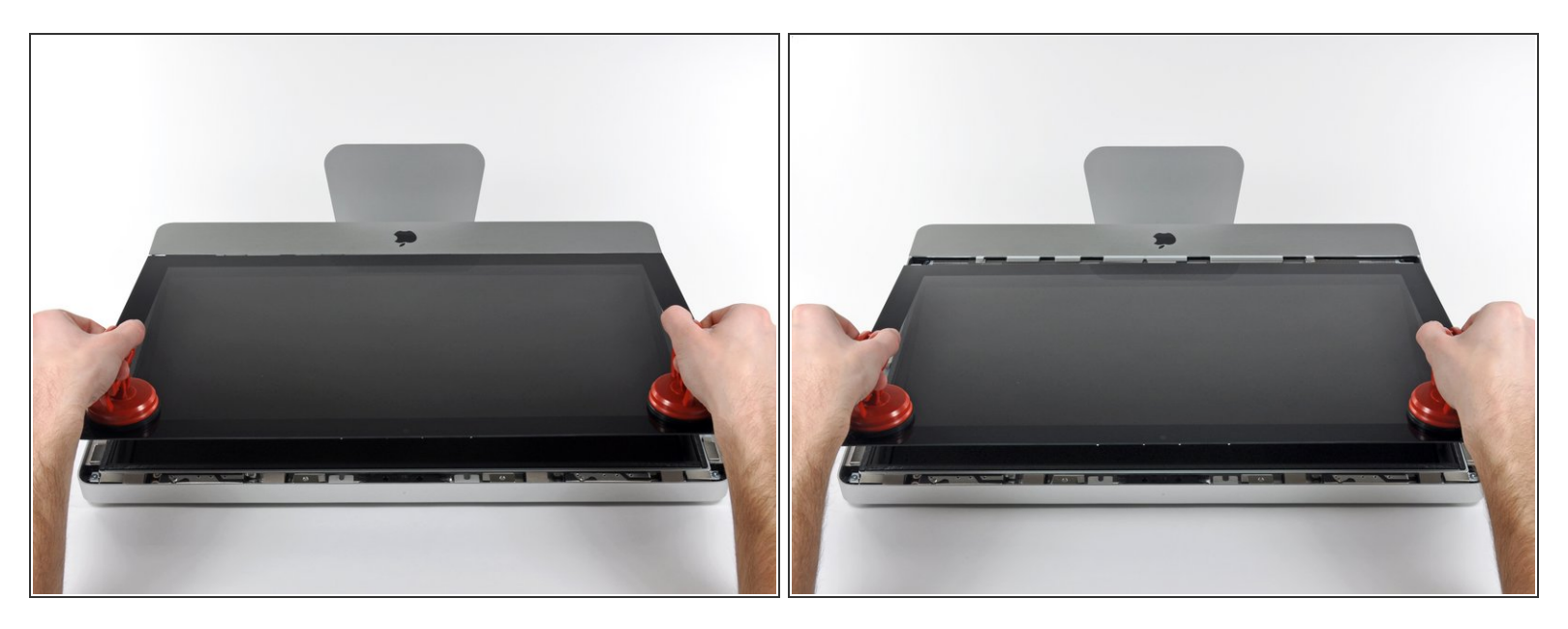

- Tire despacio el panel de vidrio perpendicular a la cara del LCD con cuidado ya que hay pestañas de metal en la parte inferior del panel de vidrio.  $\bullet$
- Remueva el panel de vidrio hacia arriba sacando cuidadosamente las pestañas de acero y coloque sobre una superficie limpia.  $\bullet$
- Durante la reinstalación, asegurese que la cara interior del panel de vidrio esta perfectamente limpia y que no haya quedado suciedad ni impresiones de dedos sobre el LCD ya que seria visibles al encender el iMac.

#### **Paso 8 — Pantalla**

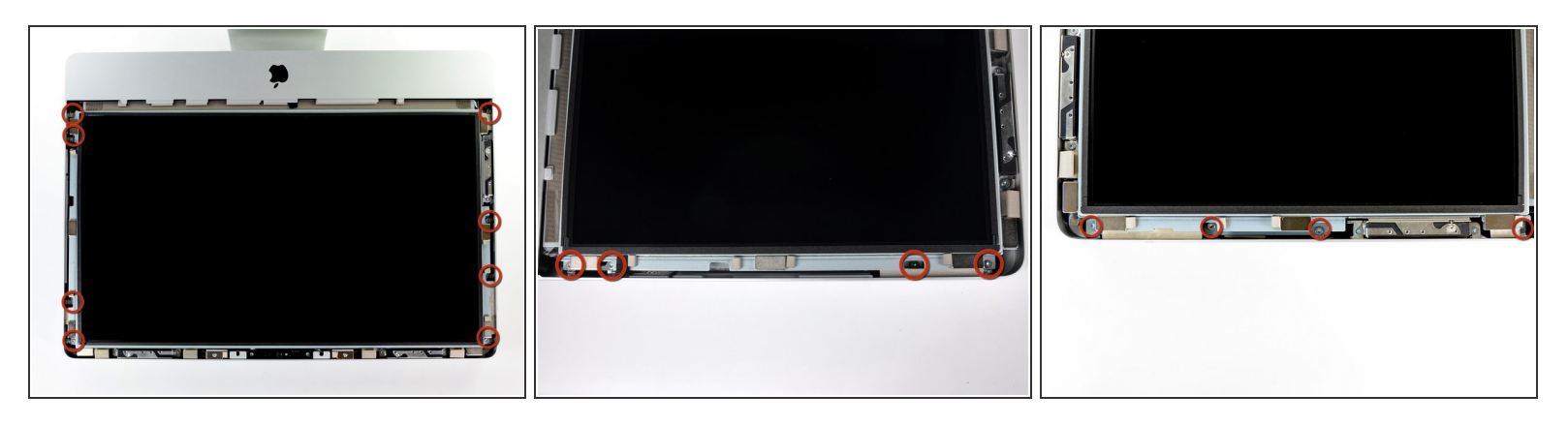

 Remueva los ocho tornillos de 8 mm T10 Torx que aseguran el display a la carcasa exterior.  $(i)$  Las últimas dos fotos son imágenes detalladas de cada lado de la pantalla.

#### **Paso 9**

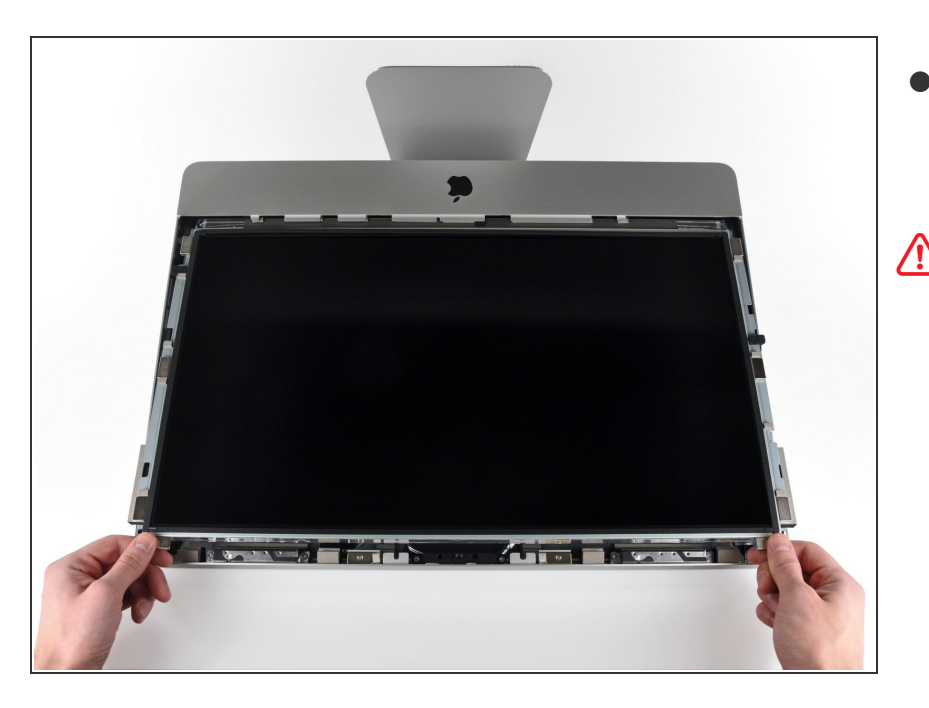

De manera cuidadosa levanta el borde superior de la pantalla fuera de la carcasa exterior.  $\bullet$ 

No levantes mucho. Hay varios cables unidos de la pantalla a la tarjeta lógica.

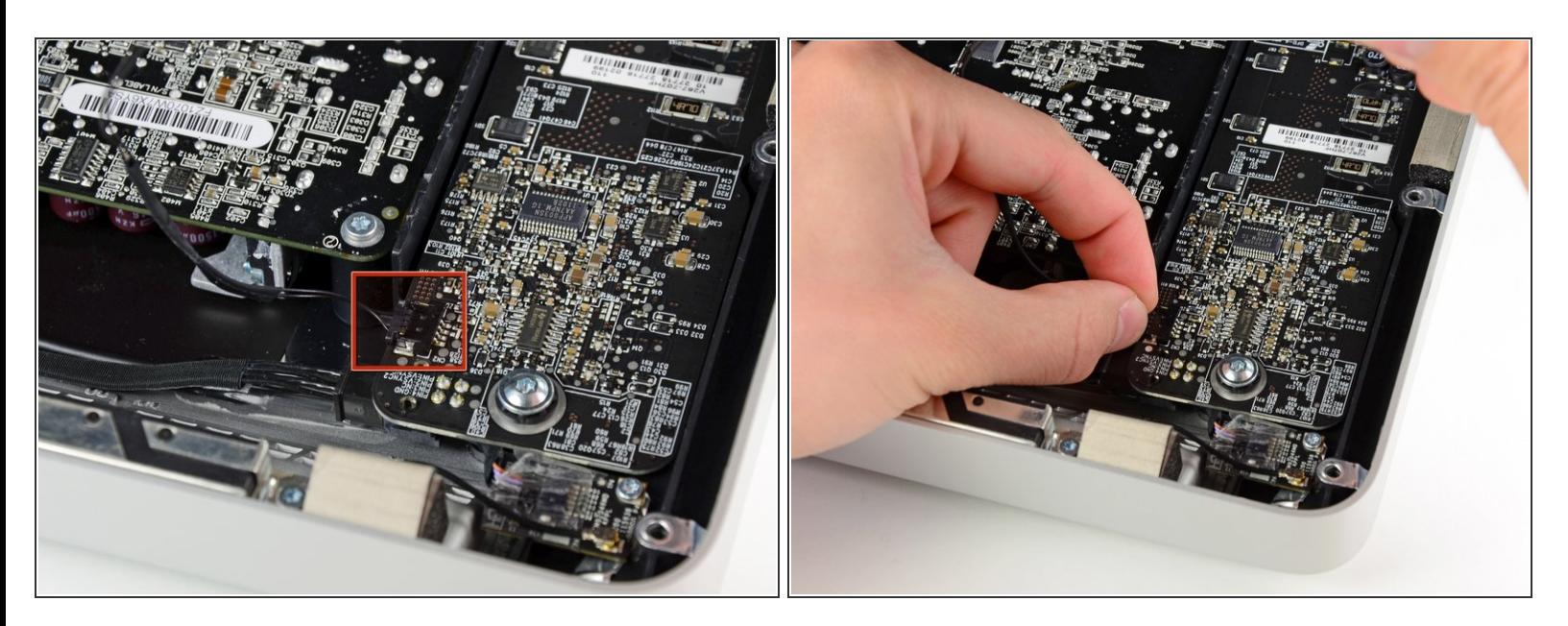

Saca el conector del cable de sincronización vertical de su enchufe en la placa de controladores LED, cerca de la esquina superior izquierda del iMac.  $\bullet$ 

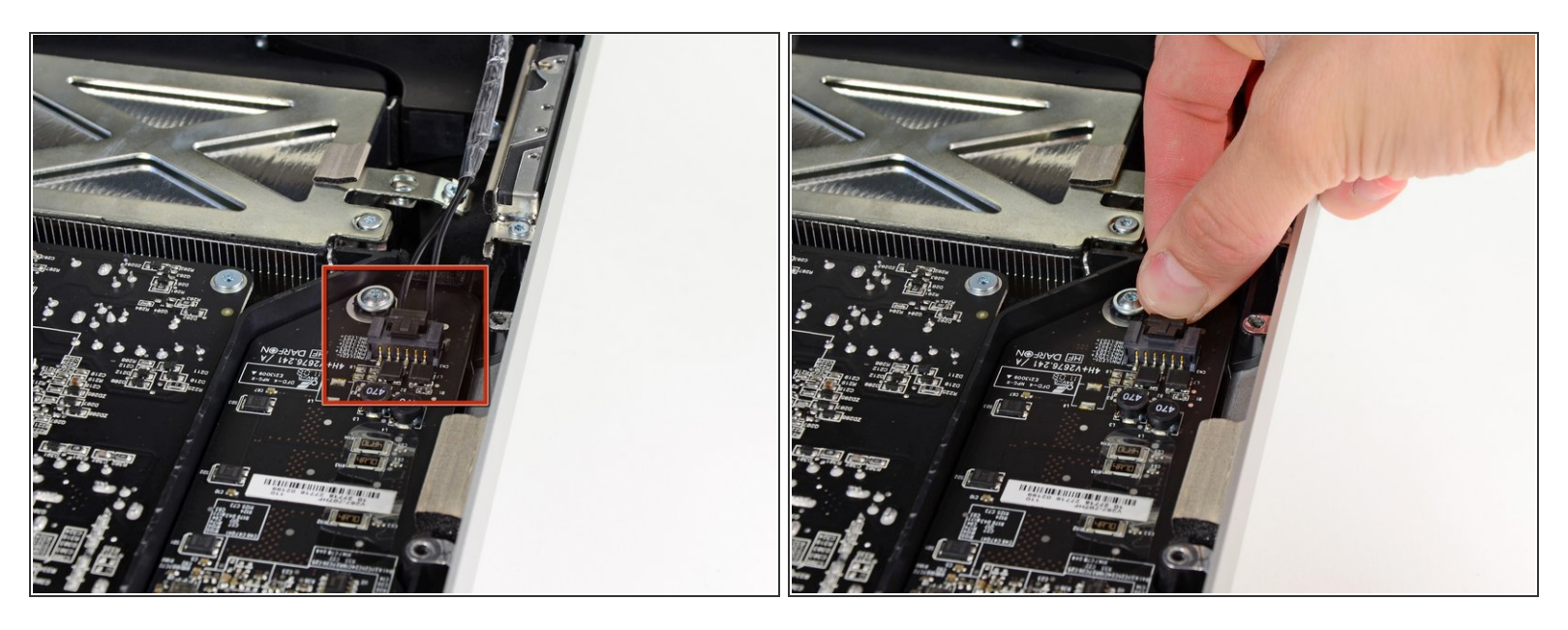

- Gira la pantalla fuera de la carcasa exterior lo suficiente para desconectar el cable de alimentación de la retroiluminación LED de la placa del controlador LED.  $\bullet$
- Desconecta el cable de alimentación de la retroiluminación LED presionando el mecanismo de bloqueo mientras tiras del conector para sacarlo de su zócalo (hacia el borde inferior del iMac).

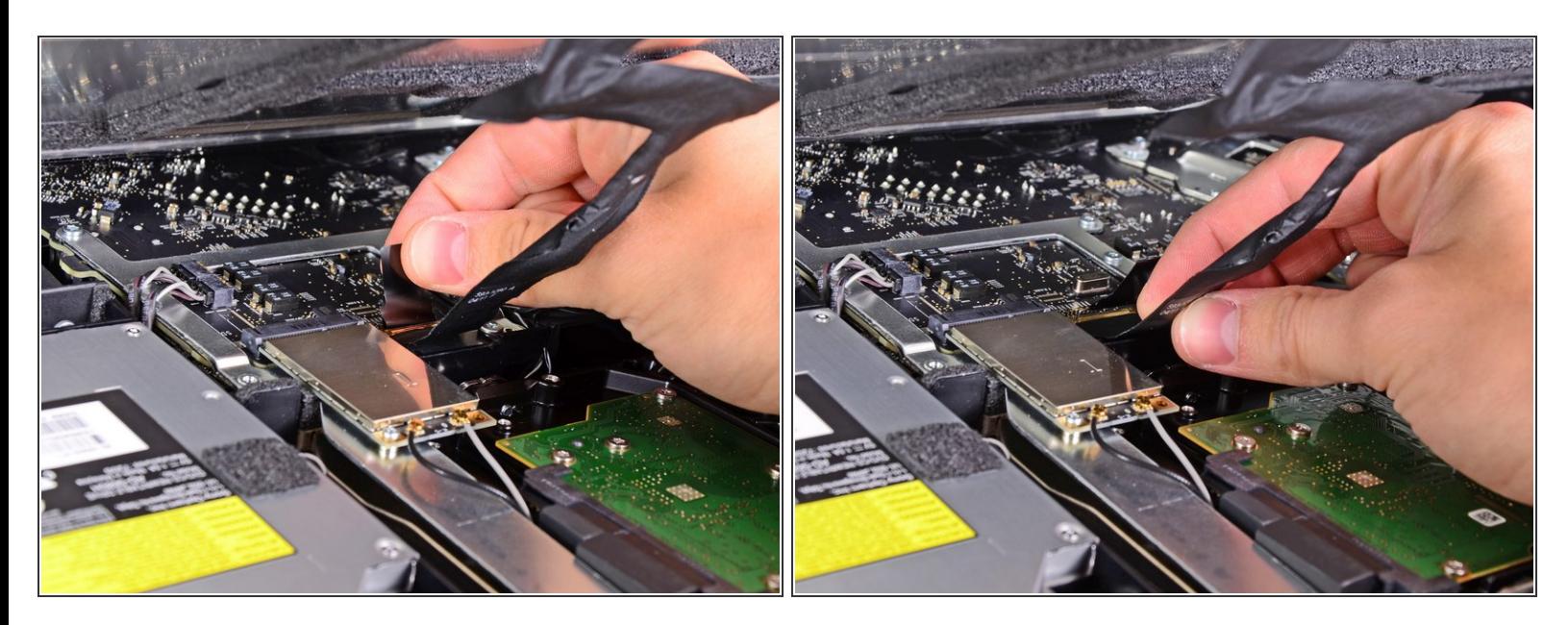

El enchufe del cable de datos de la pantalla tiene un bloqueo de alambre. Desengancha el bloqueo del enchufe girando la lengüeta de plástico para que apunte hacia arriba. (No es una lengüeta de extracción).

Saca el cable de datos de la pantalla de su zócalo en la placa lógica.

No levantes el cable de datos de la pantalla, ya que su enchufe es muy frágil. Tira del cable paralelo a la cara de la placa lógica.

![](_page_11_Picture_3.jpeg)

- Desconecta el conector del cable del sensor térmico LCD de su zócalo en la placa lógica.
- Si tu ventilador gira a toda velocidad después de completarse, verifica esta conexión o el cable del sensor térmico del disco duro.  $\odot$

## **Paso 14**

![](_page_11_Picture_7.jpeg)

Tira con cuidado de la pantalla hacia el borde superior de su iMac y sácala de la carcasa exterior, prestando atención a los cables que puedan quedar atrapados.

## **Paso 15 — Unidad Óptica**

![](_page_12_Picture_3.jpeg)

- Retira los siguientes cuatro tornillos:
	- Un tornillo Torx T10 de 9,3 mm con cabeza grande  $\bullet$
	- Tres tornillos Torx T10 de 9,3 mm con cabeza de tamaño normal  $\bullet$

## **Paso 16**

![](_page_12_Picture_8.jpeg)

Tira del conector del sensor térmico de la unidad óptica hacia el borde superior del iMac para desconectarlo de su zócalo en la placa lógica.  $\bullet$ 

![](_page_13_Picture_3.jpeg)

- Levanta el borde interior de la unidad óptica y maniobra tu conector más allá del marco de la GPU conectado a la placa lógica.  $\bullet$
- Retira con cuidado la unidad óptica de sus clavijas de montaje en el lado derecho de la carcasa exterior para tener espacio para desconectar el cable de la unidad óptica.  $\bullet$
- Deja que la unidad óptica cuelgue mientras desvías el conector del sensor térmico de la unidad óptica de detrás del disipador de calor de la GPU.  $\bullet$

![](_page_14_Picture_3.jpeg)

- Desconecta el cable de la unidad óptica tirando de su conector para sacarlo de la unidad óptica.  $\bullet$
- Retira la unidad óptica del iMac.
- No olvides mover también el sensor térmico de la unidad óptica a la carcasa cuando instales la segunda unidad de disco duro.

## **Paso 19 — Ventilador de la Unidad Óptica**

![](_page_14_Picture_8.jpeg)

Retira el único tornillo Torx T10 de 13 mm que sujeta el ventilador de la unidad óptica a la carcasa exterior.  $\bullet$ 

![](_page_15_Picture_3.jpeg)

Extrae el ventilador de la unidad óptica de las clavijas unidas a la carcasa exterior.  $\bullet$ 

## **Paso 21**

![](_page_15_Picture_6.jpeg)

- Extrae el conector del ventilador de la unidad óptica de su zócalo en la placa lógica.
- Retira el ventilador de la unidad óptica del iMac.  $\bullet$

## **Paso 22 — Tarjeta lógica**

![](_page_16_Picture_3.jpeg)

- En el procedimiento, desconectaras los siguientes cables:  $\bullet$ 
	- Tarjeta SD y micrófono
	- Altavoz Izquierda/Derecho
	- Antena WiFi
	- Bluetooth/Sensor de Luz Ambiental/Cámara/Sensor de Temperatura Izquierdo/Sensor de Temperatura del Disco Duro y ventilador del Disco Duro.  $\bullet$
	- Ventilador del CPU/Temperatura Ambiente y Botón de encendido
	- Sensor IR

#### **Paso 23**

![](_page_16_Picture_12.jpeg)

Jala el conector del cable del micrófono hacia el borde superior de la iMac para desconectarlo de la tarjeta lógica.  $\bullet$ 

![](_page_17_Picture_3.jpeg)

Saca el cable de la placa SD de su zócalo en la placa lógica.  $\bullet$ 

#### **Paso 25**

![](_page_17_Picture_6.jpeg)

Desconecta los cables del altavoz izquierdo y derecho tirando de sus conectores hacia el lado derecho del iMac.  $\bullet$ 

![](_page_18_Picture_3.jpeg)

- Usa el extremo plano de un spudger para levantar ambos conectores de antena AirPort de sus zócalos en la placa AirPort.  $\bullet$
- $(i)$  La antena gris se conecta al enchufe de la izquierda y la antena negra se conecta al enchufe de la derecha.

#### **Paso 27**

![](_page_18_Picture_7.jpeg)

Desconecta el ventilador del disco duro tirando de su conector hacia el borde superior del iMac.  $\bullet$ 

![](_page_19_Picture_3.jpeg)

Saca el cable del sensor térmico del disco duro de su zócalo y hacia el borde superior del iMac para desconectarlo de la placa lógica.  $\bullet$ 

![](_page_20_Picture_3.jpeg)

Usa tus uñas en ambos lados del conector Bluetooth/sensor de luz ambiental/cámara/temperatura izquierda para empujarlo hacia el borde superior del iMac y sacarlo de su zócalo en la placa lógica.  $\bullet$ 

#### **Paso 30**

![](_page_20_Picture_6.jpeg)

- Tira del conector del sensor de temperatura ambiente/ventilador de la CPU hacia el borde inferior izquierdo de la iMac y sácalo de su zócalo en la placa lógica.  $\bullet$
- Tira del conector del botón de encendido hacia la esquina inferior izquierda del iMac para desconectarlo de su zócalo en la placa lógica.  $\bullet$

![](_page_21_Picture_3.jpeg)

Retira el trozo de cinta que cubre el cable del sensor IR.  $\bullet$ 

## **Paso 32**

![](_page_21_Picture_6.jpeg)

Usa sus pulgares para empujar el conector del sensor IR fuera de su zócalo y hacia el borde superior del iMac.

![](_page_22_Picture_3.jpeg)

- Tira de la placa del sensor IR hacia arriba desde detrás de la cara frontal de la carcasa exterior.  $\bullet$
- Retira el sensor IR y déjalo a un lado.  $\bullet$

#### **Paso 34**

![](_page_22_Picture_7.jpeg)

- Retira los siete tornillos siguientes:
	- Dos tornillos torx T10 de 7 mm
	- Un tornillo Torx T10 de 30 mm
	- Dos tornillos Torx T10 de 25 mm
	- Dos tornillos Torx T10 de 21 mm

![](_page_23_Picture_3.jpeg)

Ten cuidado de no tocar las juntas de soldadura en la parte posterior de la fuente de alimentación. Los condensadores pueden estar lo suficientemente cargados como para darle una descarga eléctrica peligrosa.

- Retira los siguientes cuatro tornillos:
	- Un tornillo de rosca gruesa T10 de 9,3 mm
	- Un tornillo de rosca gruesa T10 de 25 mm
	- Dos tornillos de rosca fina de 22 mm
- Tira de las esquinas superior derecha e inferior izquierda de la fuente de alimentación alejándolas de la carcasa trasera para desalojar los postes de montaje unidos a las esquinas de la fuente de alimentación.  $\bullet$

![](_page_24_Picture_3.jpeg)

- Levanta con cuidado la fuente de alimentación para sacarla de la carcasa exterior y gírala para exponer el bloqueo del cable como se muestra, prestando atención a los cables de salida de CC y de entrada de CA que aún están conectados al iMac.  $\bullet$
- Desconecta el cable de salida de CC presionando el mecanismo de bloqueo del conector mientras retiras el conector de su enchufe en la fuente de alimentación.  $\bullet$
- Una vez que el mecanismo de bloqueo haya liberado el zócalo, extrae el conector de entrada de CC de la fuente de alimentación.  $\bullet$

![](_page_25_Picture_3.jpeg)

- Desconecta el cable de entrada de CA presionando el mecanismo de bloqueo mientras tiras del conector para sacarlo de su zócalo.  $\bullet$
- Retira la fuente de alimentación de la carcasa exterior.  $\bullet$

#### **Paso 38**

![](_page_25_Picture_7.jpeg)

Retira la pared de plástico que está instalada directamente a la derecha de la placa del controlador LED.  $\bullet$ 

![](_page_26_Picture_3.jpeg)

Retira la pared de presión de plástico instalada junto al disco duro.  $\bullet$ 

## **Paso 40**

![](_page_26_Picture_6.jpeg)

Separa ligeramente la placa lógica de la parte posterior de la carcasa exterior, luego levántala hacia arriba para despejar la cara frontal inferior de la carcasa exterior.  $\bullet$ 

![](_page_27_Picture_3.jpeg)

Desconecta el cable del puerto de audio tirando de su conector lejos de la cara frontal de la placa lógica.  $\bullet$ 

## **Paso 42**

![](_page_27_Picture_6.jpeg)

Si está presente, retira la cinta que sujeta el cable SATA del disco duro a la placa lógica.  $\bullet$ 

![](_page_28_Picture_3.jpeg)

Presiona el mecanismo de bloqueo y tira con cuidado del cable de entrada de CC para sacarlo de su zócalo en la parte posterior de la placa lógica.

#### **Paso 44**

![](_page_28_Picture_6.jpeg)

- Con cuidado de no dañar el zócalo de la placa lógica, extrae con cuidado el cable de datos SATA del disco duro de su zócalo en la placa lógica.  $\bullet$
- Retira la placa lógica, teniendo cuidado con los cables que puedan quedar atrapados.  $\bullet$

Al reinstalar la placa lógica, conecta un cable de mini puerto de pantalla y un cable USB en el puerto USB externo antes de apretar los tornillos de la placa lógica para garantizar una alineación adecuada.

## **Paso 45 — Puertos de Audio**

![](_page_29_Picture_4.jpeg)

Retira los dos tornillos Torx T10 de 5 mm que sujetan los puertos de audio a la carcasa exterior.  $\bullet$ 

![](_page_30_Picture_3.jpeg)

- Saca los puertos de audio de la carcasa exterior.
- Un par de pinzas son útiles para quitar y volver a colocar los puertos en su lugar. Primero inserta la lengüeta inferior en el soporte de la carcasa exterior, luego aprieta el tornillo para asegurar el conector a la carcasa exterior.  $(i)$
- $(i)$  Durante la reinstalación, puede resultar útil conectar un par de auriculares a cada conector antes de apretarlos por completo.

Para volver a armar tu dispositivo, sigue estas instrucciones en orden inverso.